$\sigma$   $\times$ 

# LBG-BUSINESS

## Kostenstellen anlegen (verwalten)

- 1. wechsle ins Register "Konten"
- 2. klicke dort auf "Kostenstellen verwalten"

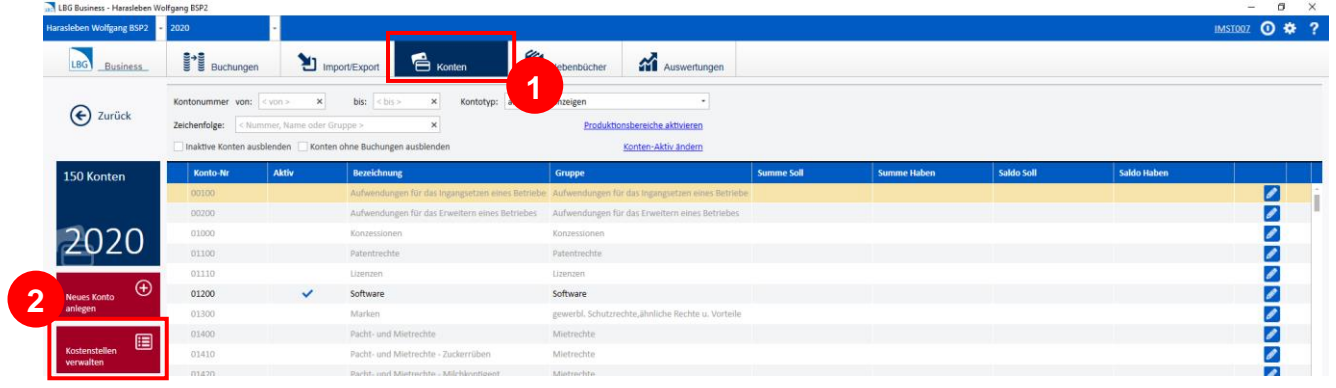

### Es öffnet ein neues Fenster:

3. klicke auf "Neue Kostenstelle erfassen"

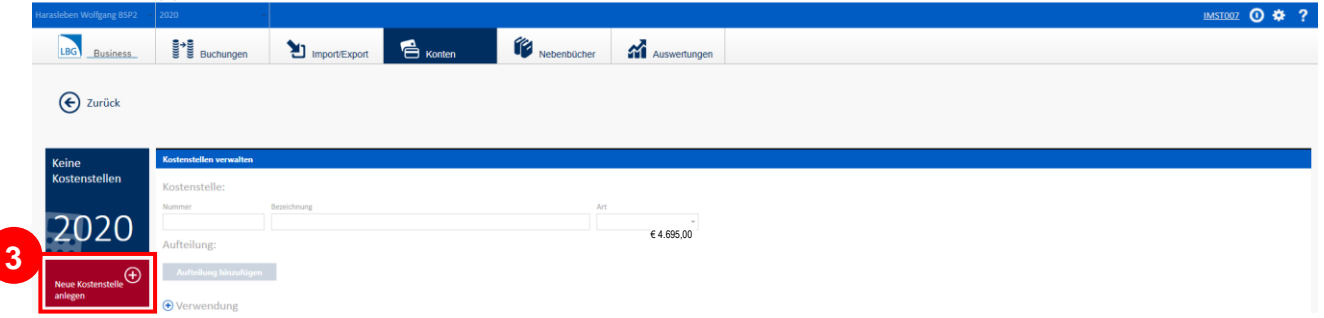

Es öffnet ein neues Fenster:

- 4. gib jetzt die Daten für die Kostenstelle (Nr., Bezeichnung und Art) ein,
- 5. speichere deine Eingaben

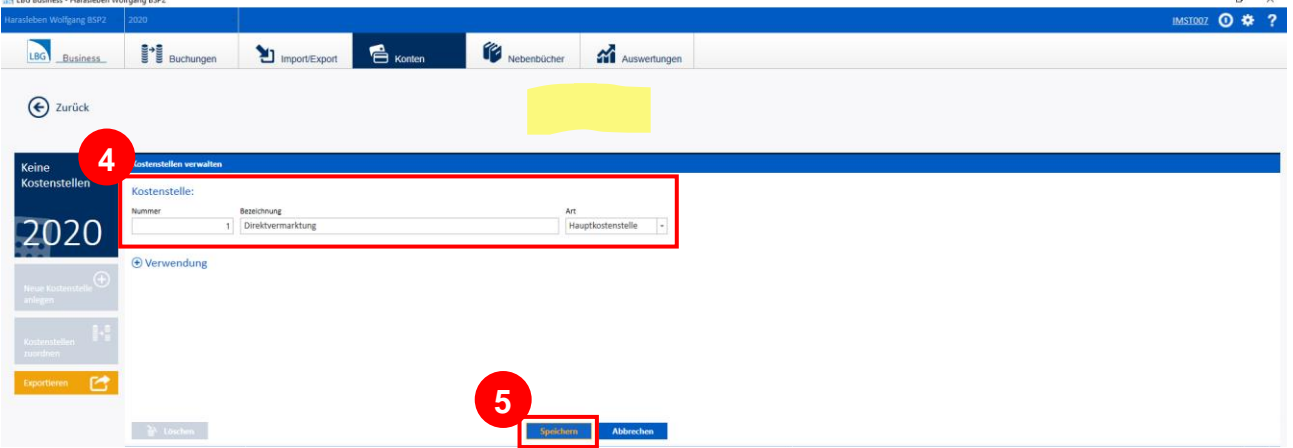

Wiederhole das Prozedere so oft wie nötig!

#### **Für Beispiel 2 sind folgende Kostenstellen anzulegen:**

- *Direktvermarktung (Hauptkostenstelle)*
- *Rinderhaltung (Hauptkostnestelle)*
- *Schweinehaltung (Hauptkostnestelle)*
- *Kartoffelbau (Hauptkostnestelle)*
- *Grünland (Hilfskostnestelle, gehört zu 100% zur Rinderhaltung)*
- *Futterbau (Hilfskostnestelle, gehört zu 100% zur Schweinehaltung)*

#### Anlegen einer Hilfskostenstelle:

6. klicke wieder auf "Neue Kostenstelle erfassen"

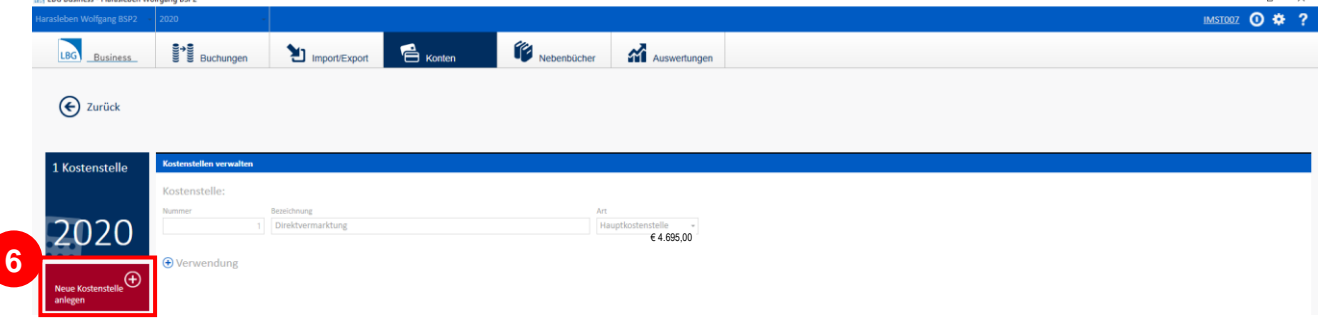

Es öffnet ein neues Fenster:

- 7. gib jetzt die Daten für die Kostenstelle (Nr., Bezeichnung und Art) ein,
- 8. wähle "Hilfskostenstelle" aus
- 9. klicke auf "Aufteilung hinzufügen"

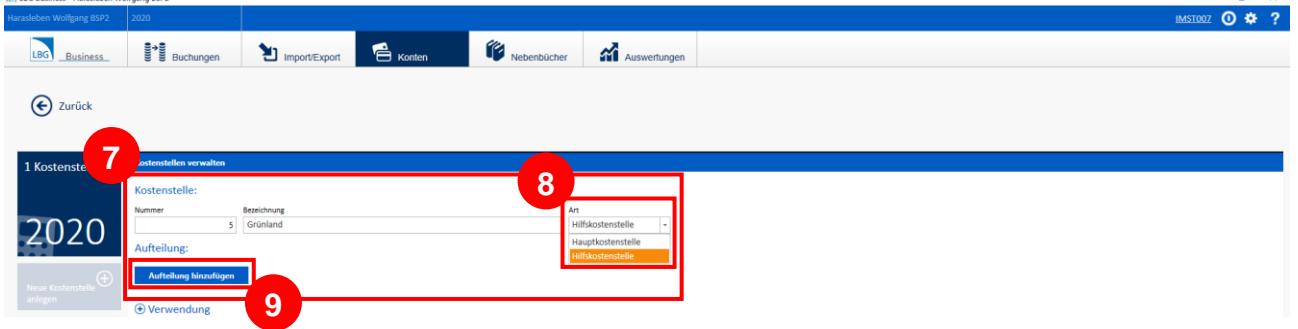

 $\sim$ 

 $\sigma$   $\times$ 

Es öffnet ein neues Fenster:

- 10. wähle eine Hauptkostenstelle (z.B. Rinderhaltung") aus und gib den Anteil (z.B. "100") ein
- 11. speichere deine Eingaben

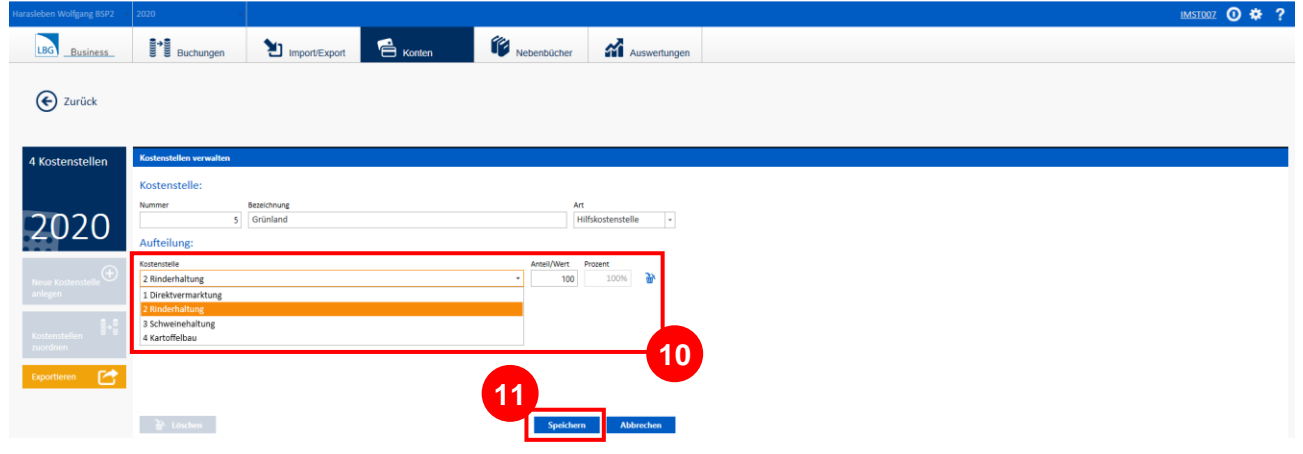